## 紙通帳から『しんきん通帳アプリ』へ

# tirl.h しんきん通帳アプリ

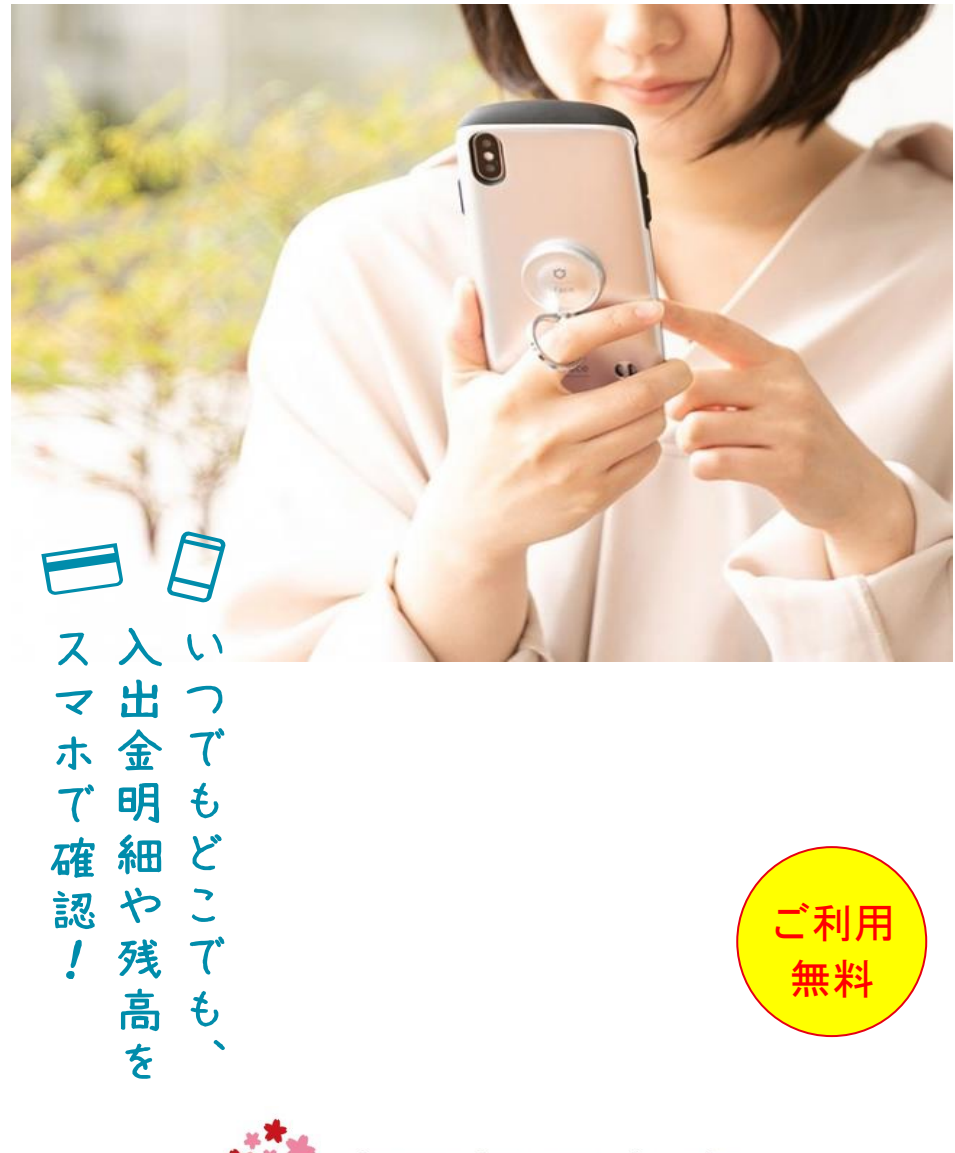

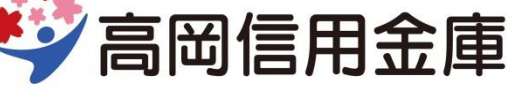

# 普通預金(総合)口座をお持ちの 全ての個人のお客さまがご利用いただけます

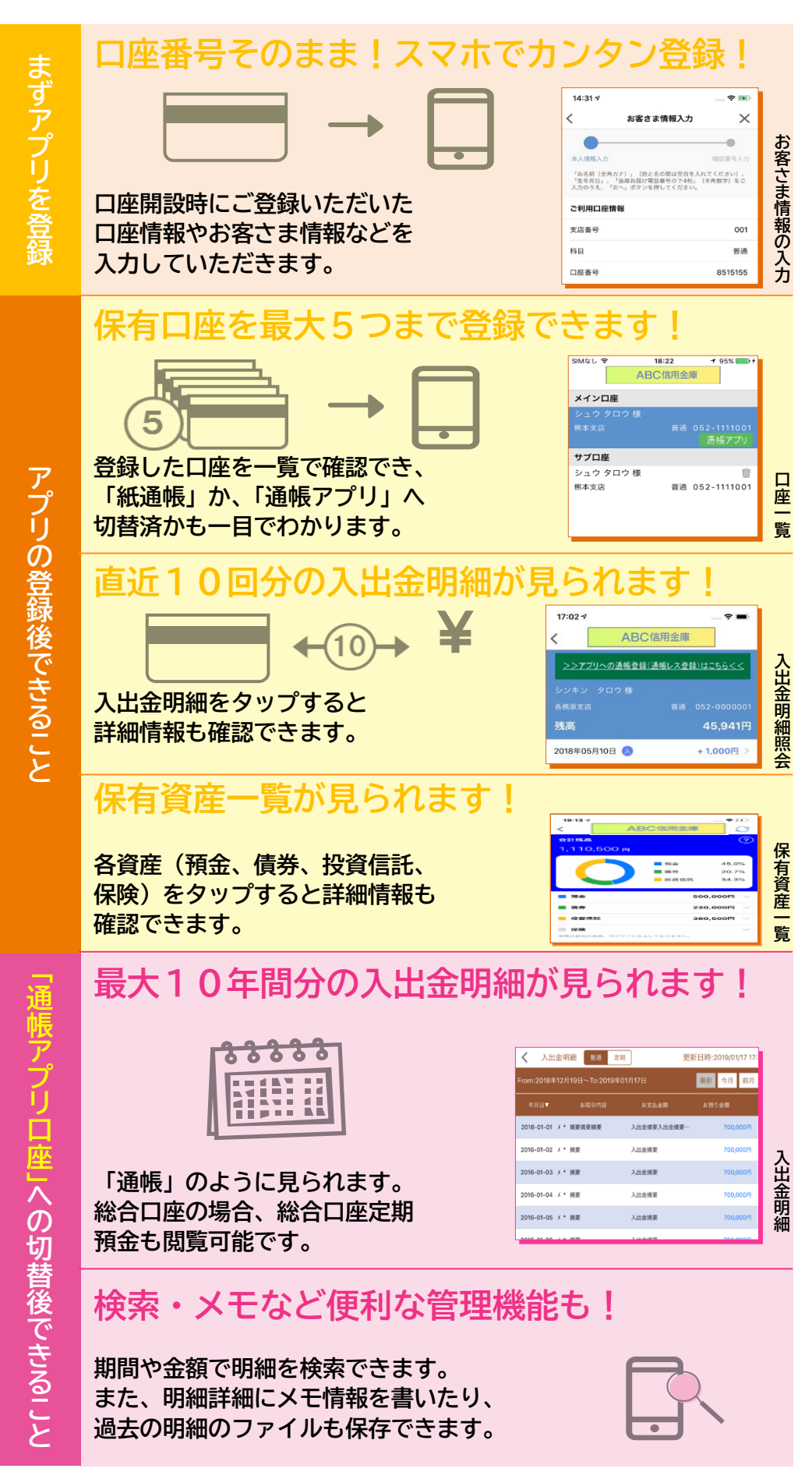

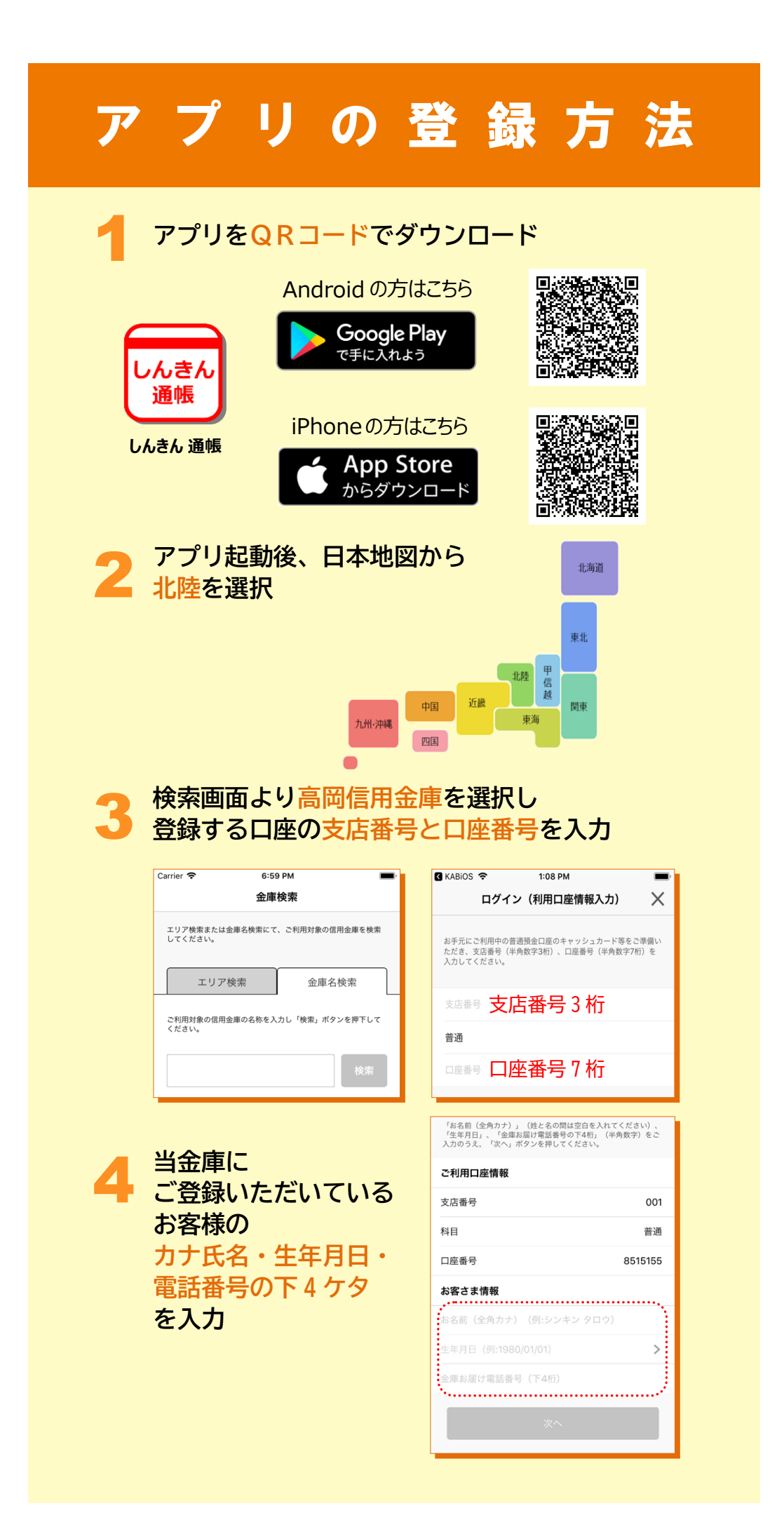

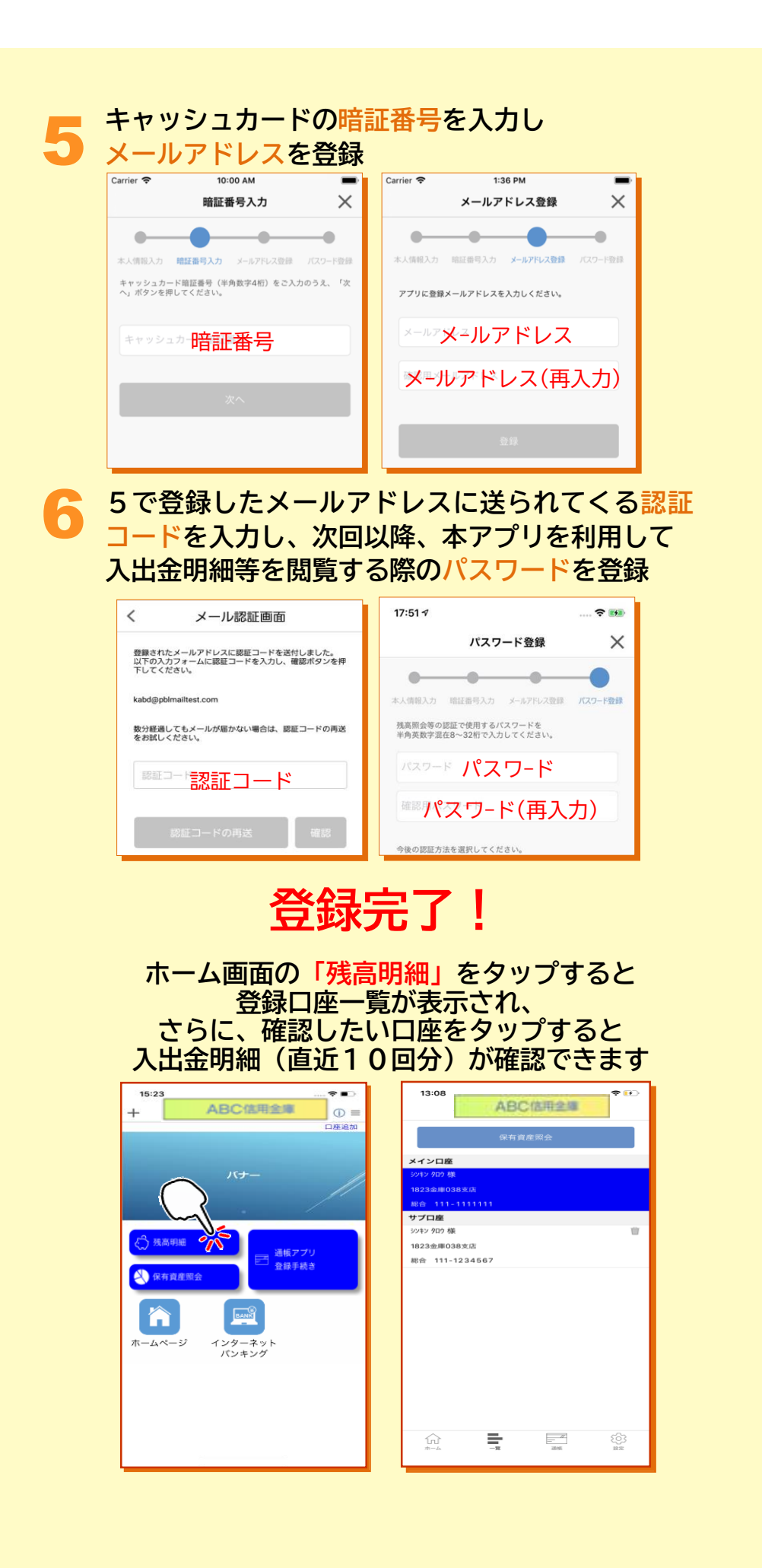

# 「紙通帳口座」から 「通帳アプリロ座」への切替

#### 1 **入出金明細の確認画面で 「アプリへの通帳登録はこちら」をタップ**

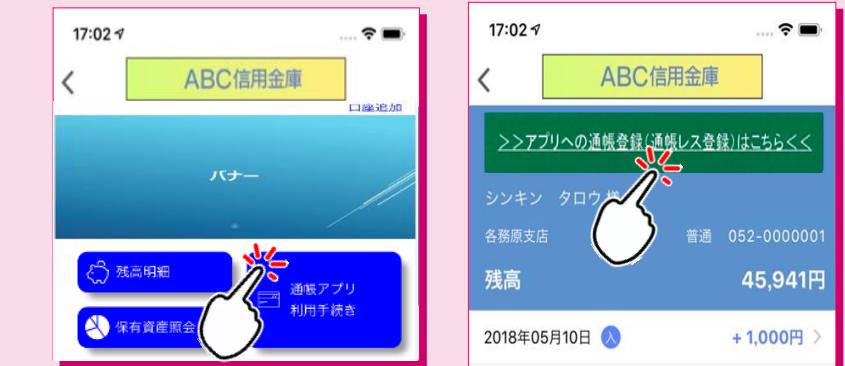

#### 2 **注意事項を必ずお読みください**

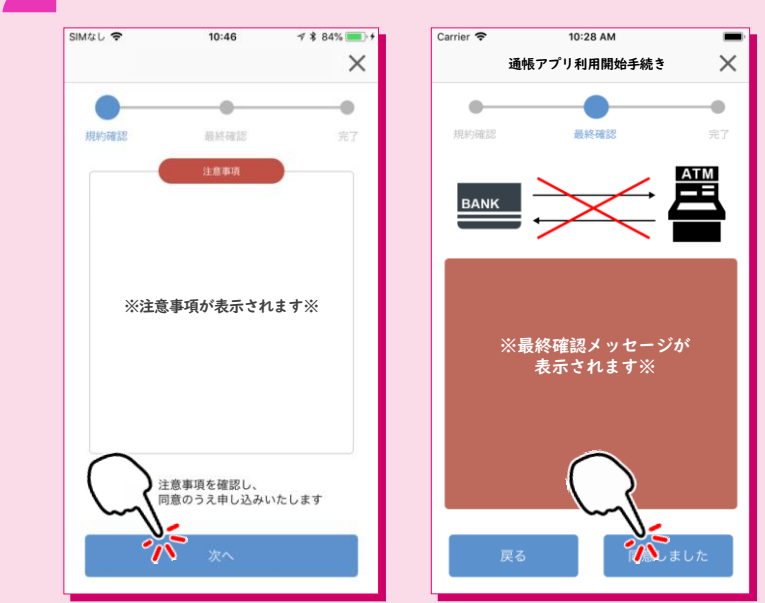

#### **切替完了! 入出金明細の確認画面でスマホを横に すると「通帳」のように確認できます**

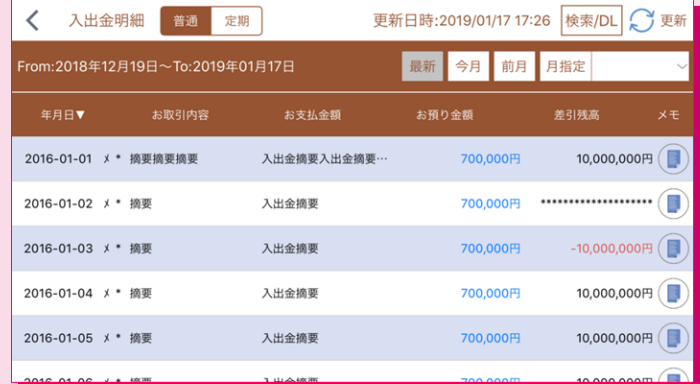

### ご留意いただきたい事項

- 1.紙通帳口座から通帳アプリ口座に切替えた場合、ATMでのお取引は キャッシュカードのみとなり、紙通帳によるお取引がご利用いただけ なくなります。
- 2.紙通帳口座から通帳アプリ口座に切り替えた場合、切替前日以前の未 記帳明細は、切替日の翌々日より、『しんきん通帳アプリ』でご覧いた だけます。

なお、記帳済みの入出金明細は、『しんきん通帳アプリ』ではご覧いた だけません。

- 3.店頭でのお手続き
	- (1)普通預金の入金や定期預金の新約の際には、『しんきん通帳アプ

リ』が入ったスマートフォンをご持参ください。

- (2)普通預金の出金や解約、定期預金の解約の際には、お届け印鑑、『し んきん通帳アプリ』が入ったスマートフォンをご持参ください。 (お取引の内容によっては、本人確認書類の提示を求める場合が あります)
- 4.通帳アプリ口座から紙通帳口座に戻される場合は、ご来店いただく必 要があります。また新たな通帳発行手続きとなり、所定の通帳再発行 手数料が必要となります。(通帳アプリ口座切替前に使用していた紙 通帳はお使いになれません)